## ★如何查詢修課狀況?

## 1.學校首頁→切換身分/學生入口

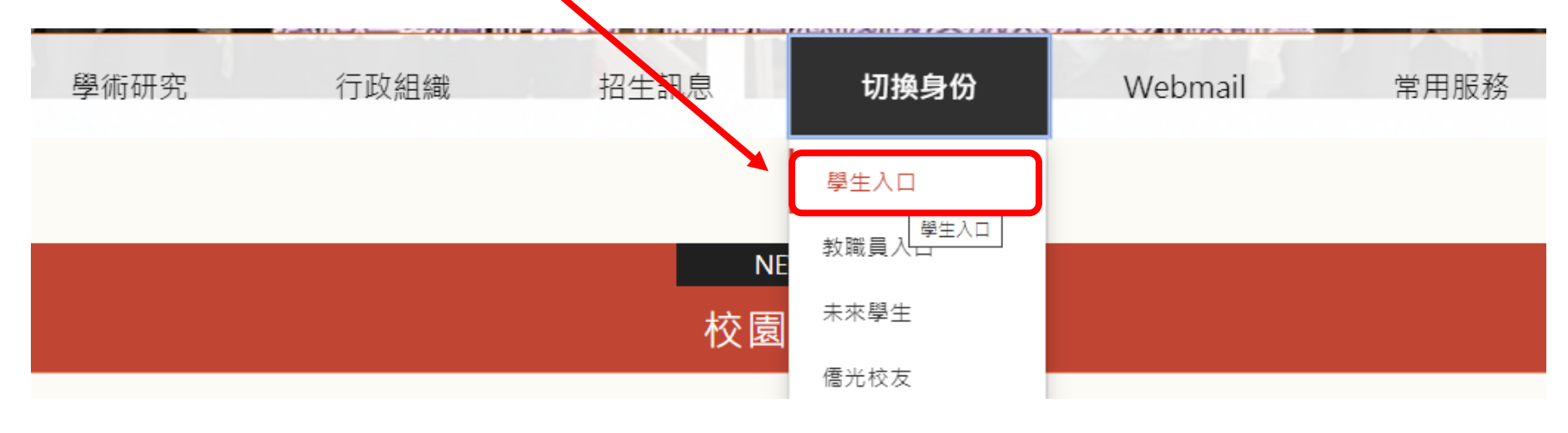

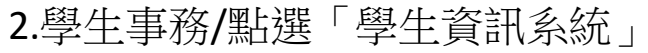

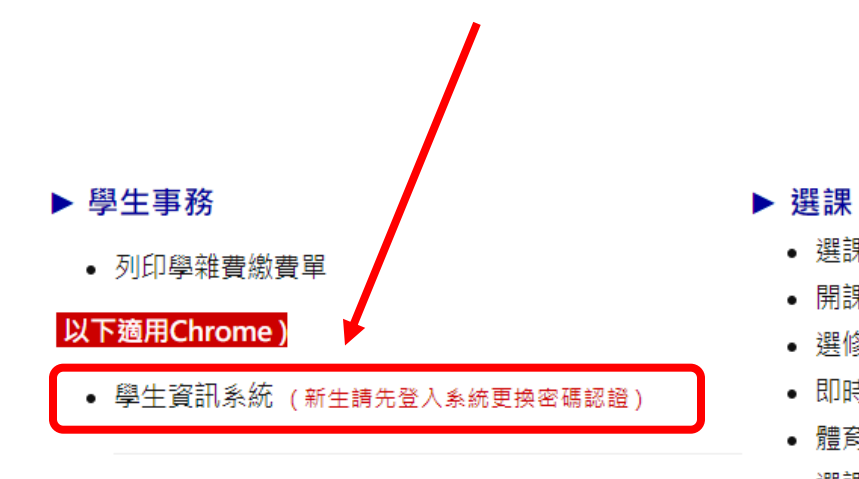

- 新生/轉學生上傳相片及修正資料說明
- 學生銀行帳號系統
- 學雜費系統
- 績優導師評量
- 
- 
- 選課留言板 • 開課排課、各類課表查詢
- 

學生入口

- 選修及通識課填志願(操作說明)
- 即時線上加退選 (操作說明)
- 體育選項填志願 (操作說明)
- 選課流程
- 預選暑修科目 (← 適用IE 8 · IE8以上版本 請設定▶▶相容性)
- 線上請假說明 • 新生/轉學生查學號

▶ 學術資源

• 圖書館

▶ 資訊服務

• 網路教學系統

• 英文自學平台

• WEB-MAIL

• 校園各項網路服務說明

## 3. 點選「學生校務資訊系統」(<mark>須登入帳號</mark>)/學生修課資料/未修清單

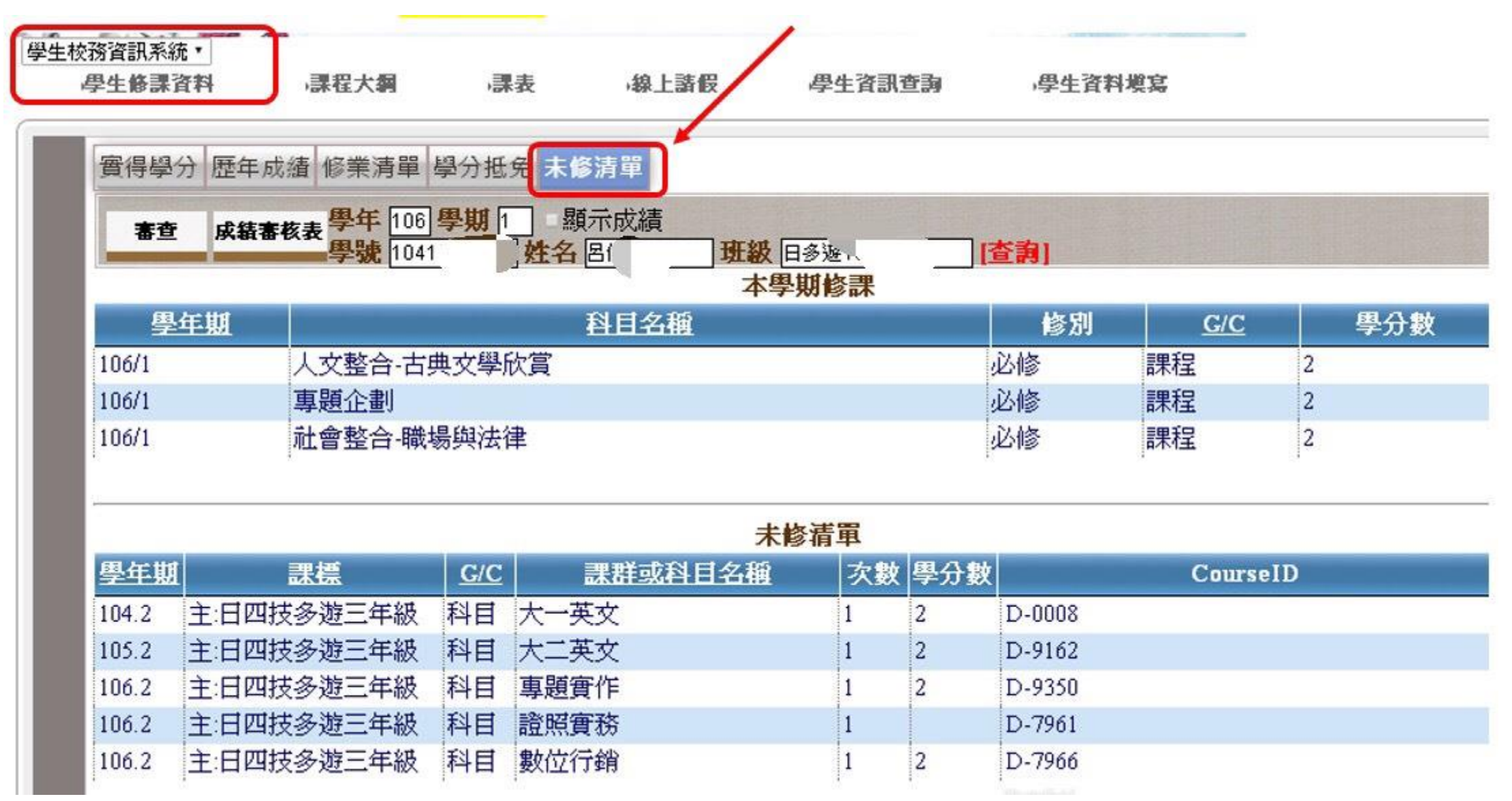